Buchungsjahr ändern

## Buchungsjahr ändern

## [Hauptseite](https://onlinehilfen.ra-micro.de/index.php/Hauptseite) > [FIBU](https://onlinehilfen.ra-micro.de/index.php/Kategorie:FIBU) > [Buchen](https://onlinehilfen.ra-micro.de/index.php/Buchen) > [Buchungsjahr ändern](https://onlinehilfen.ra-micro.de)

Grundsätzlich können Buchungen nur im laufenden Jahr vorgenommen werden. Um Buchungen in einem anderen als dem aktuellen Jahr vorzunehmen, besteht die Möglichkeit, das Buchungsjahr zurück zu stellen.

Bei Erstes Buchungsdatum wird das zulässige erste Buchungsdatum angezeigt, das bei Bedarf geändert werden kann. Das zulässige erste Buchungsdatum wird nach der Erstellung einer Umsatzsteuer-Voranmeldung mit der Programmfunktion Einnahmen-Überschuss-Rechnung auf den 1. des Folgemonats gesetzt, damit nicht versehentlich Buchungen erfasst werden, die in einen Zeitraum fallen, für den bereits eine Umsatzsteuer-Voranmeldung erstellt wurde. Wenn das zulässige erste Buchungsdatum zurückgesetzt wird, um Buchungen mit einem früheren Datum zu erfassen, muss geprüft werden, ob eine berichtigte Umsatzsteuer-Voranmeldung für den betroffenen Vormonat erforderlich ist.

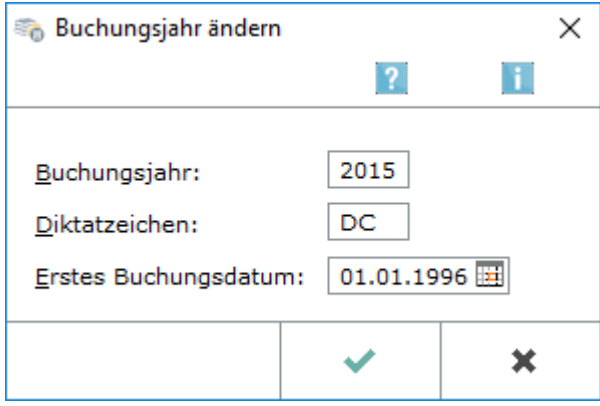